# **Bedienungsanleitung**

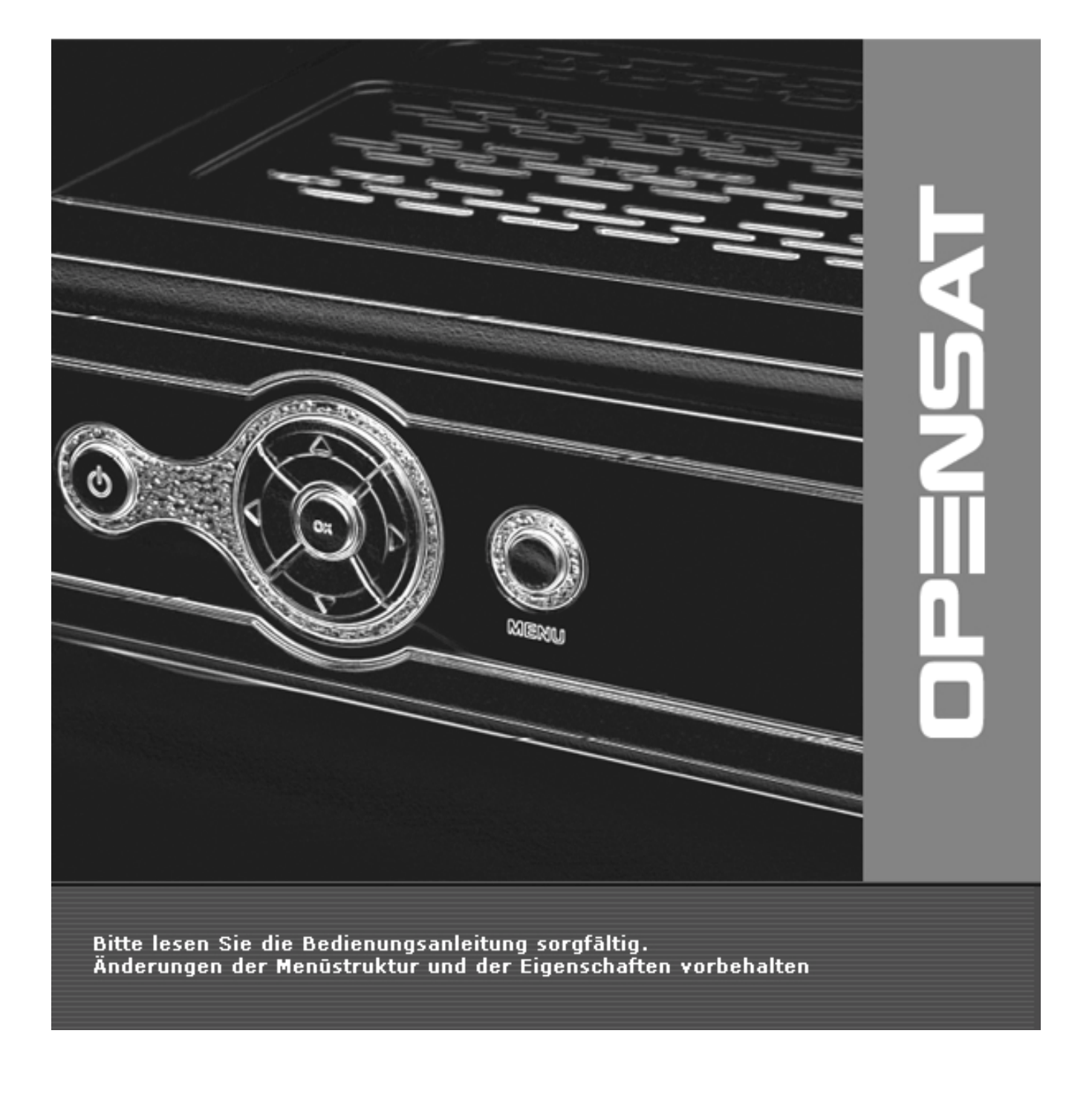

# Inhaltsverzeichnis

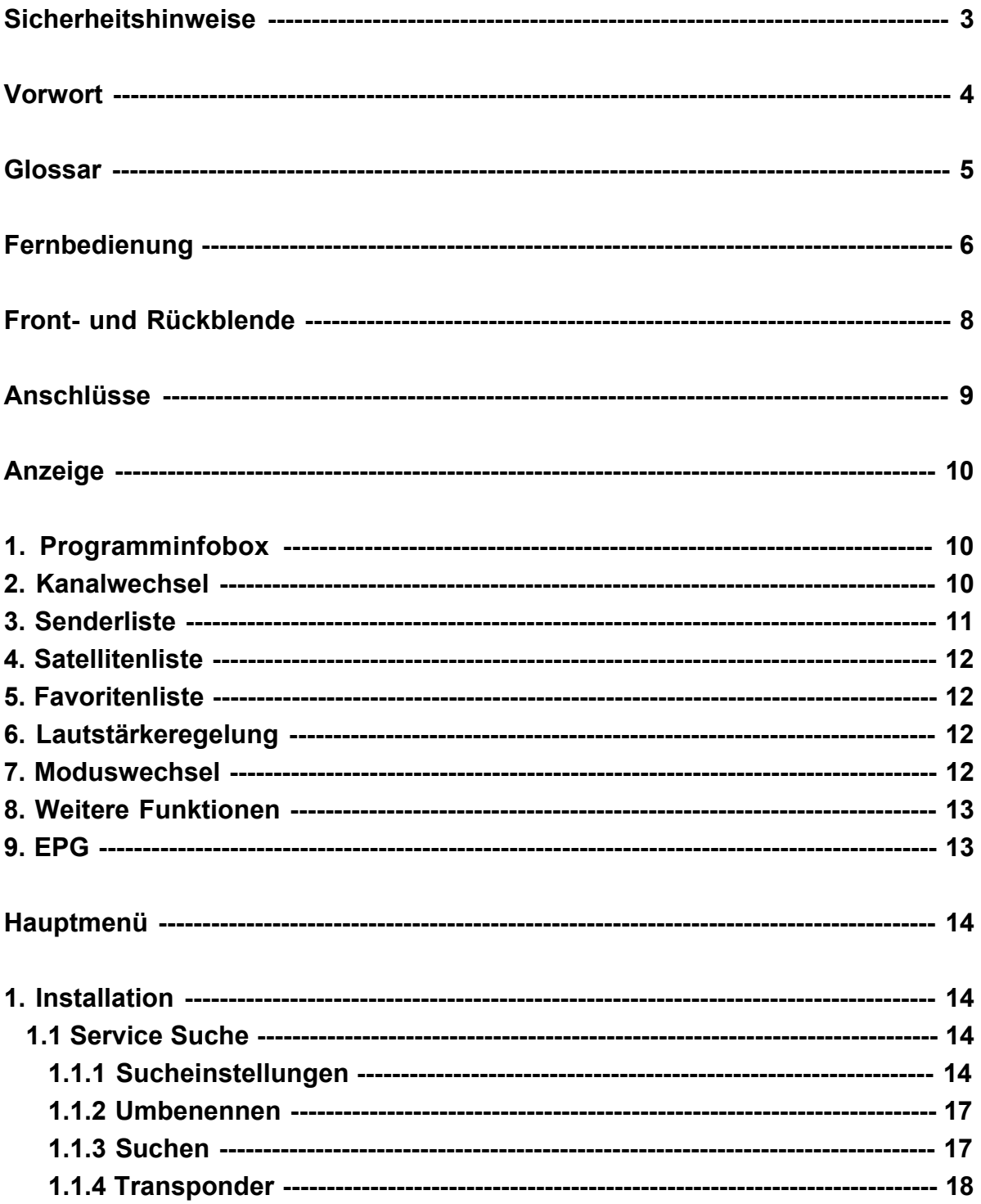

# Inhaltsverzeichnis

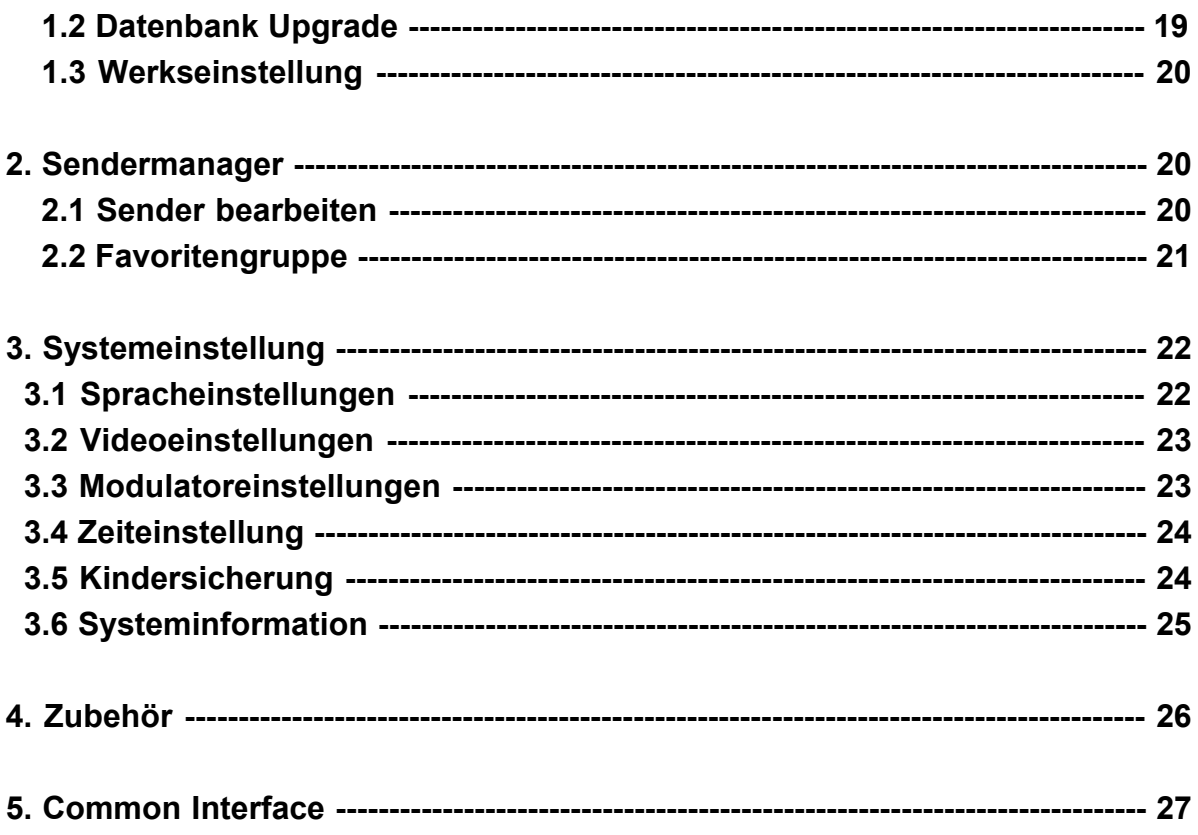

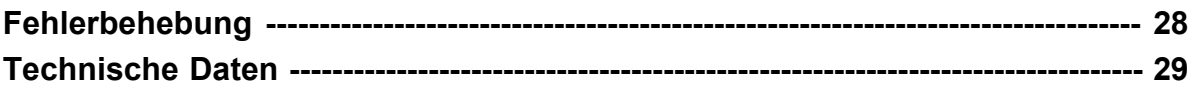

Dieser Receiver wurde unter Einhaltung der internationalen Sicherheitsstandards hergestellt. Lesen Sie die folgenden Sicherheitsmaßnahmen bitte aufmerksam durch**.**

#### **Netzspannung**

110-240V, 50/60Hz, 25W

#### **Überlastung**

Überlasten Sie nicht die Wandsteckdose, das Verlängerungskabel oder den Stecker, da dies zu Feuer und elektrischem Schlag führen kann**.**

#### **Flüssigkeit**

Schützen Sie den Receiver vor Regen und Feuchtigkeit. Keine mit Flüssigkeit aufgefüllte Gegenstände auf das Gerät zu stellen.

#### **Reinigung**

Ziehen Sie den Stecker aus der Wandsteckdose, bevor Sie den Receiver reinigen. Zum Abstauben des Receivers verwenden Sie ein feuchtes Tuch. Keine Lösungsmittel verwenden.

#### **Belüftung**

Die Lüftungsschlitzen an der Oberseite des Receivers dürfen nicht bedeckt werden, damit eine ordnungsgemäße Luftzirkulation im Gerät möglich ist. Stellen Sie den Receiver nicht auf weichem Mobiliar oder auf Teppichen ab. Setzen Sie den Receiver keiner direkten Sonneneinstrahlung aus und stellen Sie ihn nicht in der Nähe einer Hitzequelle auf. Stellen Sie keine elektronischen Geräte auf dem Receiver ab.

#### **Zusatzgeräte**

Verwenden Sie nur empfohlene Zusatzgeräte, da sonst Gefahren von dem Receiver ausgehen oder Beschädigungen an dem Receiver auftreten können.

#### **Anschluss an die Satellitenantenne** (LNB)

Ziehen Sie das Kabel des Receivers aus der Netzdose, bevor Sie das Kabel der Satellitenschüssel anschliessen oder abziehen.

ANDERNFALLS KANN DAS LNB BESCHÄDIGT WERDEN**.**

#### **Anschluss an den Fernseher**

Ziehen Sie das Kabel des Receivers aus der Netzdose, bevor sie das Kabel zum Fernseher anschliessen oder abziehen.

ANDERNFALLS KANN DER FERNSEHER BESCHÄDIGT WERDEN**.**

#### **Erdung**

Das LNB Kabel MUSS GEERDET SEIN (mit der Erdung der Satellitenschüssel)**.**

#### **Aufstellungsort**

Plazieren Sie den Receiver nicht im Freien, um ihn vor Blitz, Regen und Sonneneinwirkung zu schützen.

### **Vorwort**

Die vorliegende Betriebsanleitung erläutert Ihnen die Hauptfunktionen des Receivers, z.B. Formatieren, Kanalauswahl und viele andere Funktionen. Alle Funktionen können Sie mit Ihrer Fernbedienung optimal nutzen, manche Softwareaktualisierung durch ein Kabel oder Satellit. Hilfe der Funktion " Service Suchen " , die auf der Frontblende. Die Installation ist sehr einfach, mit

Die Fernbedienung wurde so entworfen, dass Sie die bequem in der Hand halten können und zu allen Funktionen leichten Zugang haben. Sie ermöglicht Steuerung aller Funktionen und Anschauen der Programme über dem Satellit. Dieser Receiver wurde für Ihre bequeme Bedienung entworfen, die Software können Sie jederzeit aktualisieren.

## **Glossar**

#### Û **Antenne**

Ein Gerät, das elektromagnetische Wellen einfängt und/oder abstrahlt. Sie besteht aus einer Satellitenschüssel und einer Außenbandantenne

#### Û **Forward Error Correction (FEC)**

Ein System zur Fehlerkontrolle bei der Datenübertragung

#### Û **Frequenz**

Die Anzahl der Schwingungen oder Ereignisse pro Sekunde. Die Masseinheit ist Hertz (Hz)

#### Û **Zwischenfrequenz (ZF)**

Die Frequenz, zu der eine Trägerfrequenz bei der Übertragung oder beim Empfang in einen Zwischenwert verschoben wird.

#### Û **LNB**

Ein rauscharmer Mikrowellenverstärker und –konverter, der einen Frequenzbereich in einen ZF-Bereich wandelt

#### Û **PID**

Eine Gruppe von Nummern, welche Pakete in Transportströmen kennzeichnen, die Daten aus dem einfachen Datenstrom enthalten

#### Û **Polarität**

Merkmal einer elektromagnetischen Welle, das durch die Vektorrichtung des elektrischen Feldes bestimmt wird.

#### Û **QPSK**

Kodierung mittels Phasenverschiebung, bei der 4 verschiedenen Phasenwinkel verwendet werden

#### Û **Transponder**

Ein automatisch arbeitendes Gerät, das ein Signal empfängt, verstärkt, und auf einer anderen Frequenz weiter überträgt.

#### Û **Transport Strom**

Der Bitstrom, der vor der Übertragung der Signale erzeugt wird. Er enthält die Video-, Audio-, und Datenströme gleichzeitig und besteht aus 188 Byte langen Datenpaketen.

# **Fernbedienung**

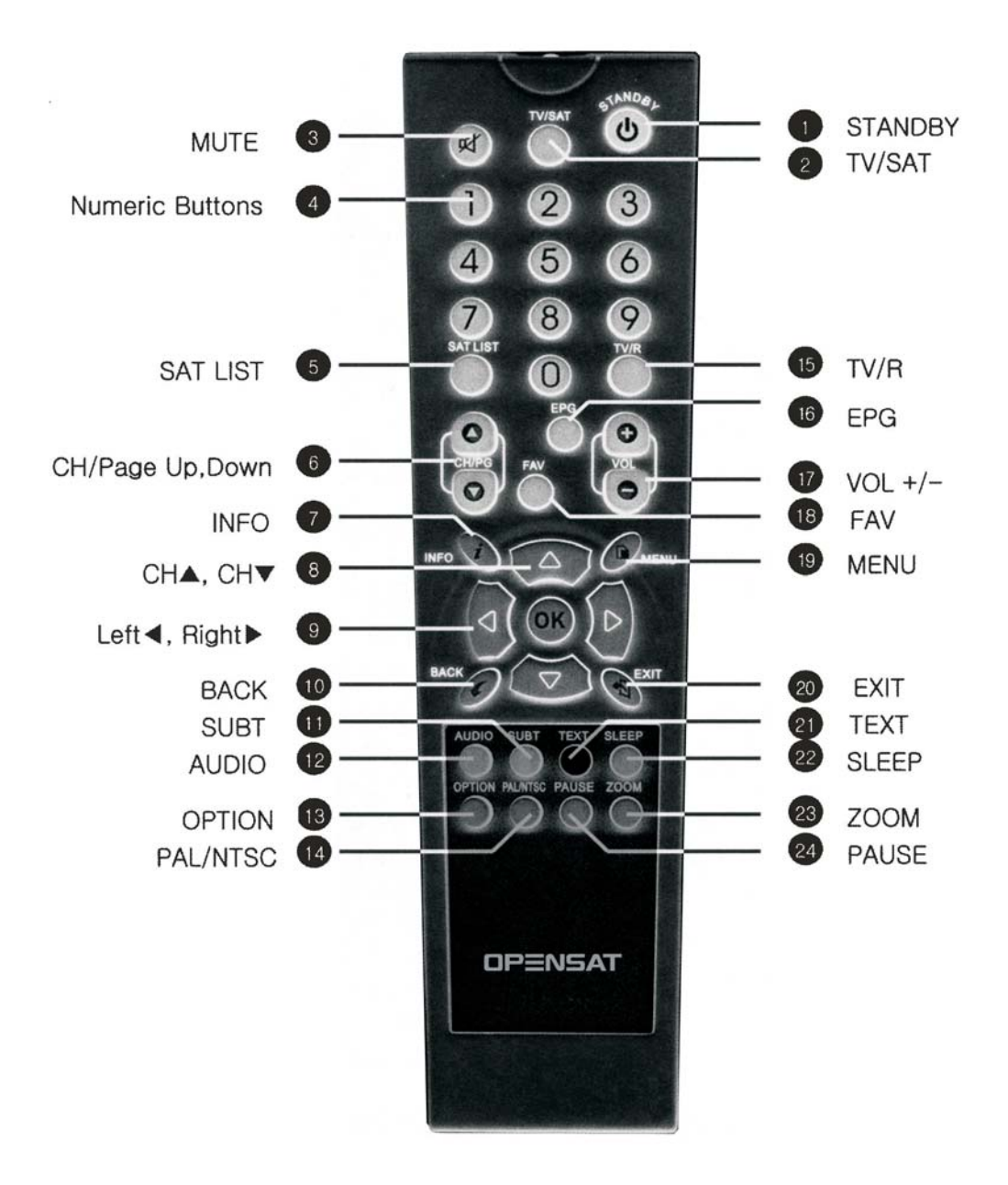

# **Fernbedienung**

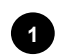

## **STANDBY 1**

Mit dieser Taste können Sie zwischen Betrieb und Standby umschalten

## **2 TV/SAT**

Auswahl zwischen Sat und TV Modus

# **<sup>3</sup> MUTE**

Schaltet den Ton Ein und Aus

## **<sup>4</sup> Numeric Buttons**

Mit diesen Tasten können Sie die Programme und Menüoptionen wählen

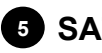

# **6** SAT LIST

Mit dieser Taste können Sie zwischen den verschiedenen Satellitenlisten umschalten

### **<sup>6</sup> Page Up/Down**

Mit dieser Taste können Sie in der Senderliste um eine Seite auf oder abwärts schalten

# **<sup>7</sup> INFO**

Diese Taste blendet die Infobox ein

## **8 Channel Up/Down**

Mit diesen Tasten wählen Sie das nächste oder vorhergehende Programm oder blättern die Menüelemente durch

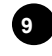

# **Left/Right <sup>9</sup>**

Mit diesen Tasten ändern Sie das Menü links, rechts oder blättern die Menüelemente durch

# **<sup>10</sup> BACK**

Mit dieser Taste gehen Sie zum vorherigen Schritt, ohne die geänderten Einstellungen zu speichern. Mit dieser Taste können Sie auch zum vorherigen Kanal wechseln

# **<sup>11</sup> SUBT**

Wählen Sie eine Untertitelsprache

# **12 AUDIO**

Mit dieser Taste wählen Sie den Tonmodus zwischen links+links, rechts+ rechts oder stereo

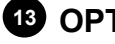

#### **13 OPTION**

Diese Taste ist für zukünftige Funktionen reserviert

#### **14 PAL/NTSC**

Mit dieser Taste wählen Sie zwischen PAL und NTSC

## **15 TV/R**

Wählen Sie zwischen Radio und TV-Modus

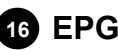

Hiermit rufen Sie den elektronischen Programmführer (EPG) auf

#### **17 VOL**

Mit dieser Taste ändern Sie die Lautsstärke

**18 FAVFALGORIE** 

Favoritenliste

# **19 MENU**

Mit dieser Taste kommen Sie ins Hauptmenü

# **20 EXIT**

Mit dieser Taste kommen Sie zurück in den Kanalmodus ohne das die Änderungen gespeichert werden

#### **21 TEXT**

Zeigt den Videotext an

## **<sup>22</sup> SLEEP**

Schaltet den Sleepmodus ein oder aus

## **23 ZOOM**

Wählt die zwei oder vierfache Vergrösserung

#### **24 PAUSE**

Es wird ein Standbild angezeigt

# **Vorder/Rückseite**

#### **Frontblende**

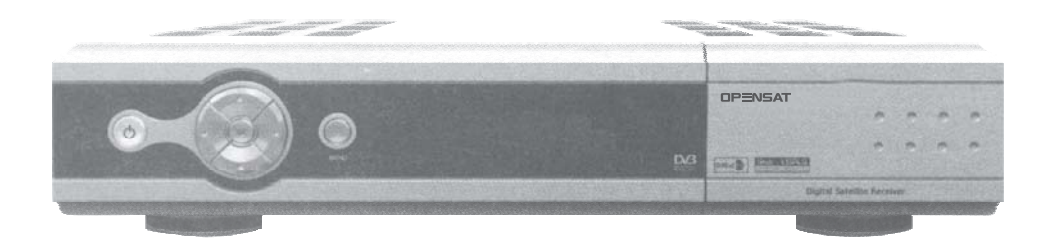

- 1.  $\bigcup$  : Mit dieser Taste können Sie zwischen Betrieb und Standby umschalten
- **2**. **MENU** : Mit dieser Taste kommen Sie ins Hauptmenü
- **3. OK** : Mit dieser Taste rufen Sie die Kanalliste auf und wählen ein Element im Menü aus.
- **4. CH**▲**, CH**▼ :Schaltet auf den nächsten oder vorherigen Kanal um. Im Modus Menü schaltet es auf den nächsten Menüpunkt um**.**
- **5. VOL**▲**, VOL**▼ : Mit diesen Tasten regeln Sie die Lautstärke

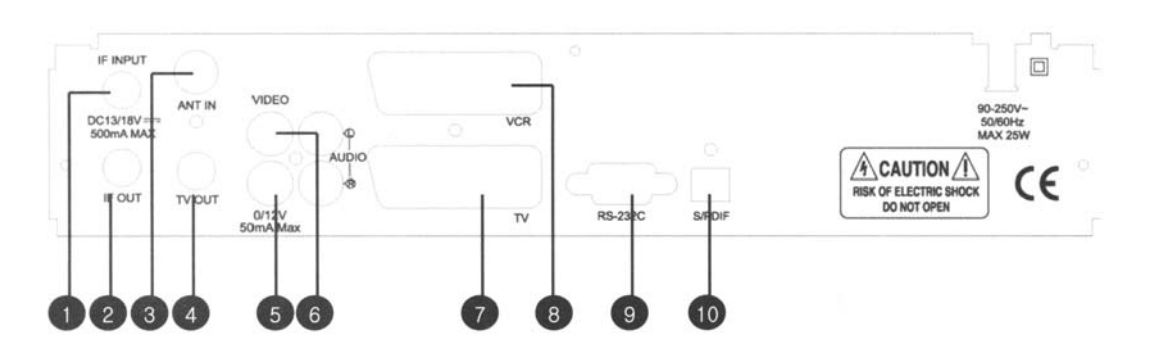

#### **Rückblende**

- **1. IF INPUT** : Antenneneingang der LNB/Satellitenantenne**.**
- **2. IF OUTPUT** : Antennenausgang für einen weiteren Receiver.
- **3. ANT IN** : Zum Anschluss Ihrer terrestrischen Antenne.
- **4. TV OUT** : Zum Anschluss an den Antenneneingang Ihres Fernsehgerätes.
- **5. 0/12 V**: DC 12V Ausgang**.**
- **6. VIDEO/AUDIO OUTPUT** : Zum Anschluss an Ihren Videorekorder, Fernseher oder von Audiogeräten**.**
- **7. TV SCART** : Video/Audio Ausgang zum TV-Gerät.
- **8. VCR SCART** : Video/Audio Ausgang zum Videorecorder**.**
- **9. RS-232C** : Zum Anschluss an PC
- **10. S/PDIF** : Digitaler Audio Ausgang.

# **Anschlüsse**

**Mehrere Geräte (TV/VCR) können an den Receiver angeschlossen werden. Für bestmögliche Ergebnisse empfehlen wir Ihnen eine der folgenden Installationen. Falls Sie den RF- Kabel verwenden,** 

**synchronisieren Sie die RF-Sender des TV Gerätes und VCR.**

**Wenn Sie Probleme haben, wenden Sie sich an Ihren Händler.**

#### **1. Anschluss an ein TV Gerät**

.

- ① Verbinden Sie die TV-Scart Buchse des Receivers und die Scart-Buchse an Ihrem Fernseher mit einem Scart Kabel
- ② Schliessen Sie Ihr Antennenkabel an die IF IN Buchse Ihres Receivers an
- ③ Wenn Sie ein RF-Kabel benutzen, schliessen Sie das eine Ende an den TV-OUT Anschluss Ihres Receivers an, während Sie das andere Ende an den Antenneneingang Ihres Fernsehers anschliessen.
- ④ Schliessen Sie Ihre Kabelantenne an den ANT IN Anschluss Ihres Receivers an, um die terrestrische oder Kabel-Programme empfangen zu können.

#### **2. Anschluss an einen Videorecorder**

- ① Verbinden Sie die TV-Scart Buchse des Receivers und die Scart-Buchse an Ihrem Fernseher
- ② Verbinden Sie die Video-Scart Buchse des Receivers und den Videorecorder.
- ③ Schliessen Sie das eine Ende des RF-Kabels an den TV-Out Anschluss Ihres Receivers an, während Sie das andere Ende an den Antenneneingang Ihres Videorecorders anschliessen.
- ④ Verbinden Sie den RF OUT Anschluss Ihres Videorecorders mit dem RF IN Anschluss Ihres Fernsehers.
- ⑤ Schliessen Sie Ihre Kabelantenne an den ANT IN Anschluss Ihres Receivers an, um die terrestrische oder Kabel-Programme empfangen zu können.
- ⑥ Schliessen Sie Ihr Antennenkabel an den IF IN Eingang des Receivers an.

#### **3. Anschluss an Ihr Audiosystem**

Verbinden Sie den AUDIO R, L Anschluss des Receivers und LINE, AUX, SPARE oder EXTRA Eingang des Audiosystems mit einem RCA/Cinch Stereo-Kabel.

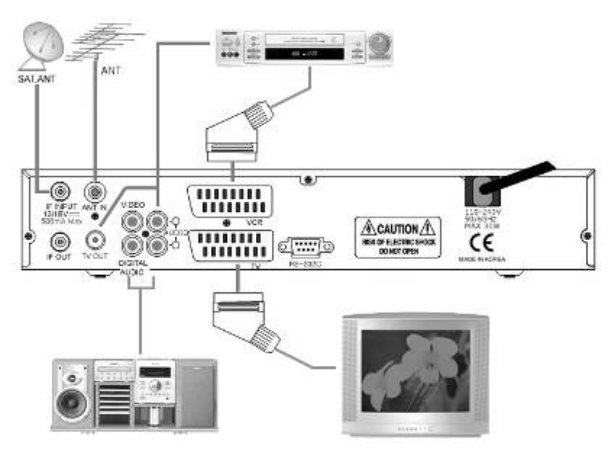

### **Anzeige**

#### **1. Infobox**

 $\checkmark$  Details über den derzeitigen Kanal wie z.B. Sendername, Programmtitel, Kindersicherung, Teletext, Audio-Einstellung, EPG werden angezeigt, wenn Sie die Taste INFO betätigen oder den Kanal wechseln**.**

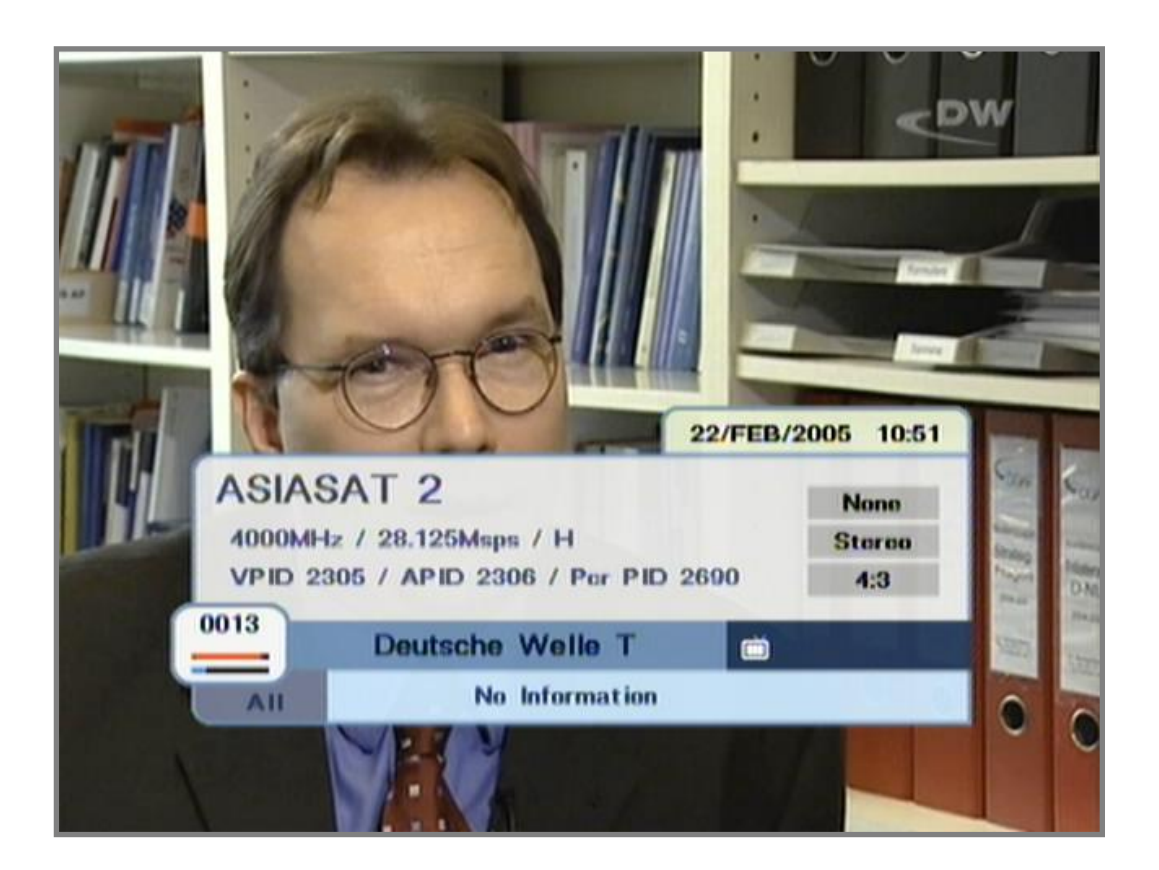

#### **2. Kanalwechsel im Anzeige-Modus**

- $\checkmark$  Wählen Sie die Kanalnummer.
- 3 Drücken Sie "**OK**" um die Kanalliste zu erhalten
- 3 Benutzen Sie die "**AUF**", "**AB**" Tasten um den Kanal zu wechseln.
- 3 Durch "**Links**", "**Rechts**" gehen Sie zu allen, freien, verschlüsselten, Favoriten-Kanallisten.
- 3 Drücken Sie die "**OK**" Taste um einen Kanal zu wählen
- 3 Mit der "**BACK**" Taste kommen Sie zum vorherigen Kanal**..h.**

# **Anzeige**

#### **3. Kanalliste**

- 3 Drücken Sie die "**OK**" Taste um die Kanalliste zu erhalten. **Anzeige**
- 3 Mit der "**Roten**, **Grünen**, **Gelben** und **Blauen**" Taste können Sie die Listen Alle Satelliten, Satellit, Verschlüsselte, Sortieren ändern.
- 3 Benutzen Sie die "**AUF**", "**AB**" Taste um die Sub-liste zu ändern.
- 3 Benutzen Sie die "**Links**", "**Rechts**" Taste um die Satellitenliste zu ändern.
- 3 Drücken Sie die "**OK**" Taste um einen Kanal zu wählen**.** Mit der **"BACK"** Taste wechseln Sie zur vorgerigen Liste.

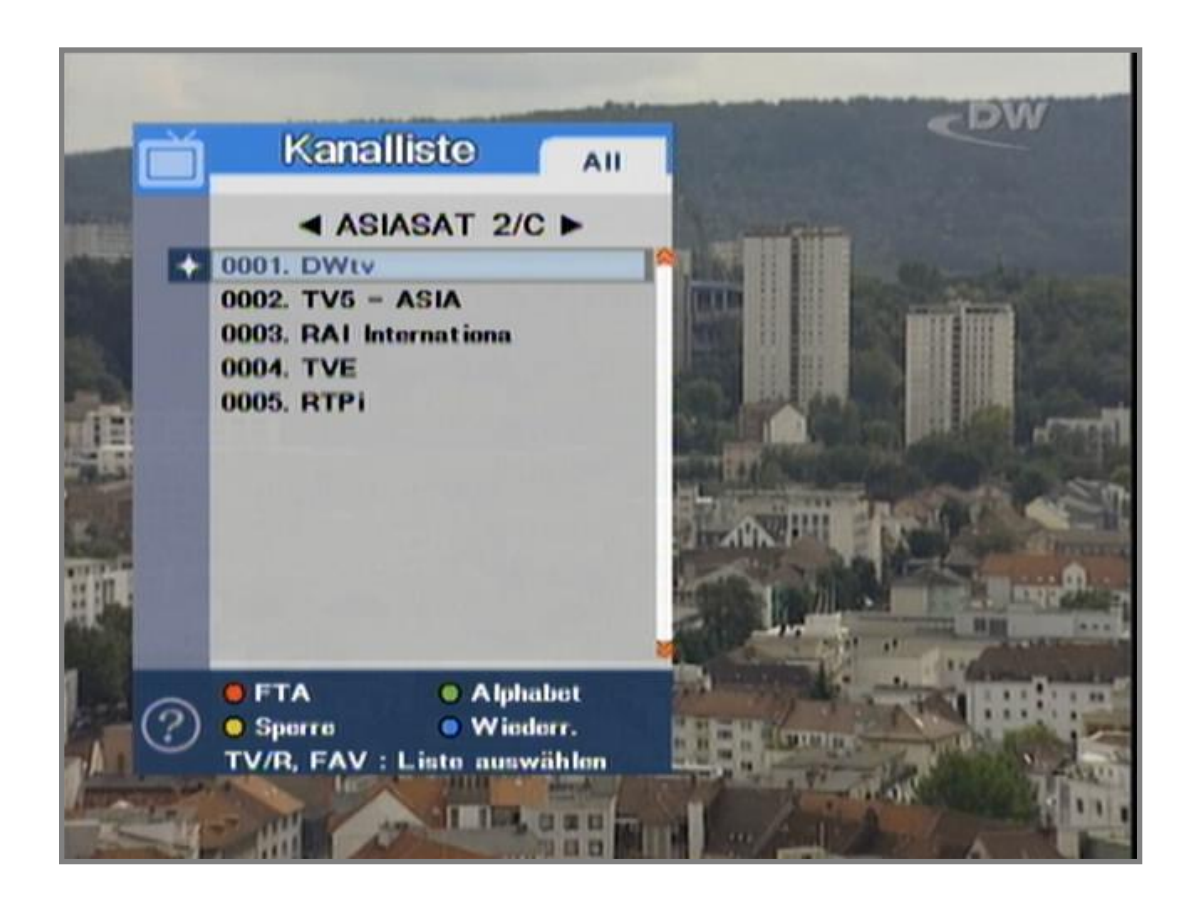

## **Anzeige**

#### **4. Satellitenliste**

- 3 Drücken Sie die **"SAT LIST"** Taste um die Satellitenliste anzuzeigen
- 3 Durch Drücken der "**OK**" Taste an einem Satellitennamen wählen Sie die dementsprechende Kanalliste aus.
- 3 Durch erneutes drücken der **"OK"** Taste wählen Sie einen Kanal aus.

#### **5. Favoritenliste**

- 3 Drücken Sie die **"FAV"** Taste um die Favoritenliste anzuzeigen.
- 3 Durch erneutes Drücken der **"FAV"** Taste können Sie die verschiedenen Favoritenlisten durchschalten
- 3 Mit den **"AUF" "AB"** Tasten wählen Sie dann einen Kanal aus und mit der **"OK"** Taste bestätigen Sie den Kanal

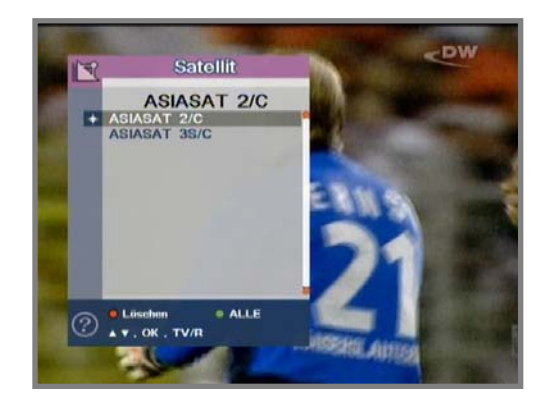

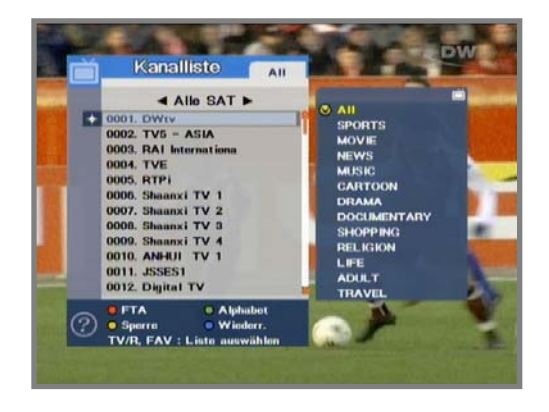

#### **6. Lautstärke**

- 3 Benutzen Sie die **"Vol+"**, **"Vol-"** Tasten, um die Lautstärke zu regeln
- 3 Um vorübergehend den Ton stummzuschalten, betätigen Sie **"MUTE"**.
- 3 Den Ton schalten Sie wieder ein, indem Sie nochmal **"MUTE"** betätigen oder mit den **"Vol +", "Vol -"** Tasten.

#### **7. Moduswechsel**

- √Mit der "MENU" Taste können Sie vom dem Anzeige-Modus zum Menü gehen.
- √ Mit der "EXIT" Taste gehen Sie aus dem Menü wieder zum Anzeige-Modus zurück.

#### **8. Weitere nützliche Funktionen**

- $\checkmark$  Mit der "**TV/R**" Taste wechseln Sie zwischen dem TV und Radio Modus.
- 3 Mit der "**PAUSE**" Taste erhalten Sie ein Standbild, mit der "**EXIT**" Taste wird das Standbild aufgehoben.
- 3 Mit der "**AUDIO**" Taste wählen Sie die Toneinstellungen.
- 3 Mit den Tasten "**TEXT/SUBT**" können Sie die Videotext und Untertitel Funktionen auswählen, diese Funktion wird mit der **"EXIT"** Taste aufgehoben.
- 3 Durch Drücken der "**PAL/NTSC**" Taste wechseln Sie zwischen PAL, NTSC AUTO TV Modus.
- 3 Mit der "**SLEEP**" Taste starten Sie den Einschlaftimer.
- 3 Durch Drücken der "**ZOOM**" Taste können Sie das Bild vergrössern**.**

#### **9. EPG**

- 3 Durch Drücken der "**EPG**" Taste erhalten Sie Informationen über die Sender.
- 3 Mit den "**AUF**", "**AB**" Tasten können Sie den Kanal wechseln.
- 3 Mit der **"ROTEN, GRÜNEN, GELBEN"** Taste können Sie die Funktion ändern.
- $\checkmark$  Mit der "OK" Taste erhalten Sie die Informationen über dem ausgewählten Sender.
- 3 Mit den "**EXIT**", "**BACK**" verlassen Sie das EPG-Menü**.**

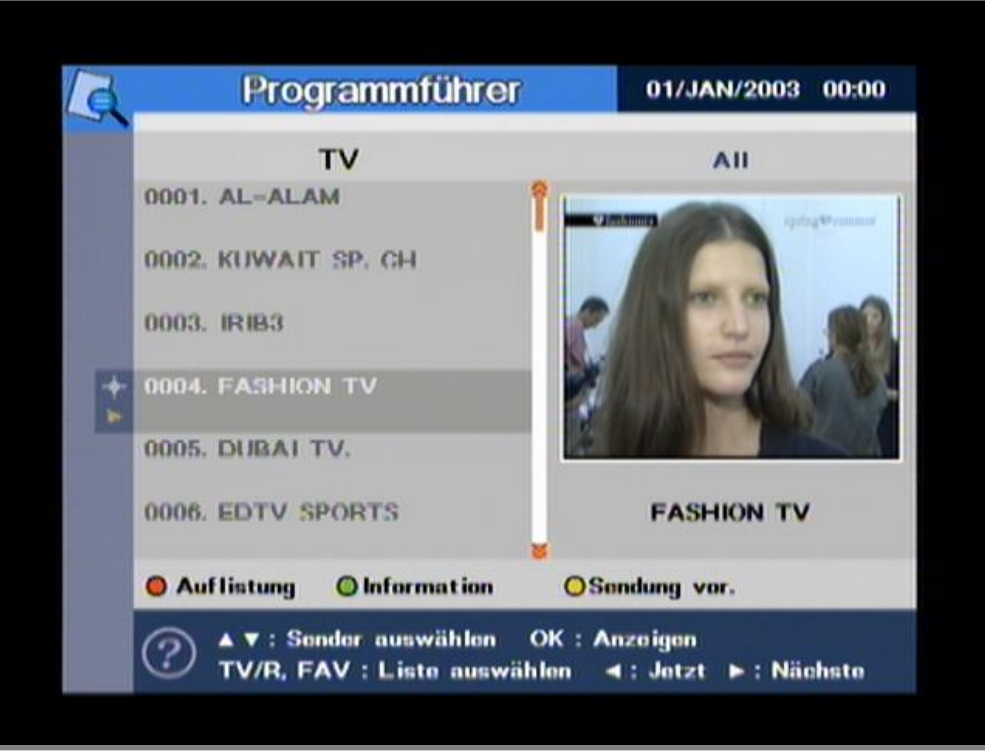

Schliessen Sie den Receiver an. Danach drücken Sie die **"STANDBAY"** Taste auf der Fernbedienung oder auf der Frontblende des Receivers. Auf dem Bildschirm erscheint nun das Startmenü, wie das Bild zeigt. Das Startmenü des Receivers zeigt verschiedene Funktionen. Mit den **"Auf"**, **"Ab"**, Tasten auf der Fernbedienung können Sie die auswählen. Wenn Sie eine Funktion gewählt haben, ändert sich die Farbe.

Mit der "OK" Taste kommen Sie in das jeweilige Menü. 80

#### **1. Installation**

Das Installationsmenü erlaubt Ihnen, die Antenne einzustellen und noch vieles mehr. Nach der Auswahl **"Hauptmenü"** oder der Auswahl **"Service-Suche"** drücken Sie **"OK"**um das Hauptmenü zu überspringen und direkt zur Sendersuche zu gehen. Mit den Tasten **"Back"** oder **"Menü"** gehen Sie einen Schritt zurück .

#### **1.1 Service-Suche**

Zum Menüpunkt **"Service-Suche"** gelangen Sie entweder über das Startmenü oder über das Hauptmenü unter dem Menüpunkt **"Installation"**. Weitere Informationen über diese Funktion erhalten Sie von Ihrem Händler, dem Internet oder Satellitenzeitschriften. Durch das Drücken der Tasten **"ROT, GRÜN, GELB, BLAU"** können Sie nützliche Funktionen verwenden.

#### **1.1.1 Sucheinstellungen**

① **Sat. Name :** Markieren Sie den Satelliten, den Sie absuchen wollen, mit der **"OK"** Taste.

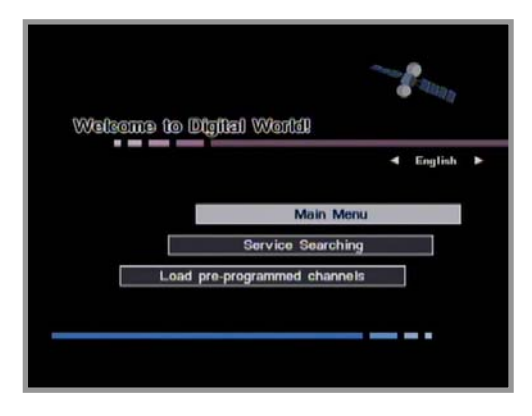

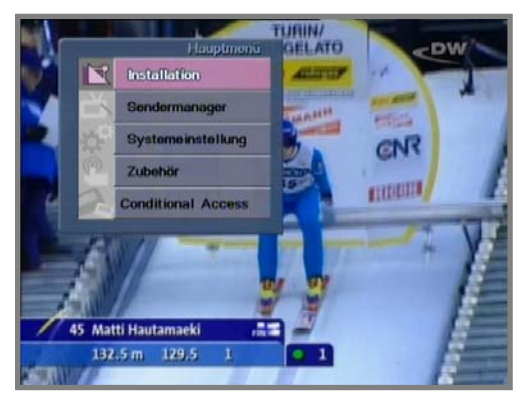

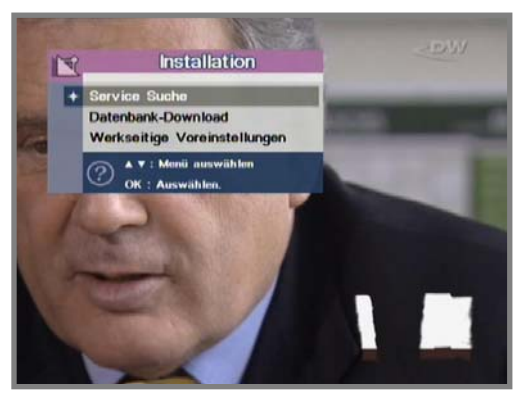

- ② **LNB power :** Schaltet die LNB Spannung ein und aus
- ③ **LNB Frequenz :** Die LNB Frequenz kann mit den Tasten **"Links"**, **"Rechts"** verändert oder mit den Zifferntasten manuell eingegeben werden.
- ④ **22KHz** : Wählen Sie **On/Off/Auto** um einen externen 22KHz Tonschalter zu betätigen.
- ⑤ **DiSEqC :** DiseqC müssen Sie verwenden, wenn Sie mehrere Satelliten oder LNBs ansteuern wollen. Wählen Sie None, 1.0, 1.1, MOTOR und USALS.

#### ● **Um Motor Einstellungen vorzunehmen, drücken Sie die "Gelbe" Taste.**

- **1) DiSEqC 1.2 Motor :** Sie bewegen den Motor mit den **"Links", "Rechts"** Tasten. Wenn Sie die Tasten wieder los lassen, bleibt der Motor stehen.
- **2) Speichern :** Um eine Position zu speichern, drücken Sie bei **"Speichern"** die **"OK"** Taste**.**
- **3) Gehe zu Verweis :** Gehe zur **"0"** Position**.**
- **4) Rechner :** Der Abstand zwischen dem neuen und bereits eingestellten Satelliten wird benutzt, um alle anderen Positionen zu berechnen.
- **5) Limit :** Damit können Sie die maximale Aussteuerung des Motors einstellen. Sie können in den "**Enable**" oder "Disable" Modus kontrolliere Wenn Sie **"Enable"** auswählen, wird **"Ostlimit"** und **"Westlimit"** aktiviert. Drücken Sie die **"OK"** Taste, damit derzeitige Position für jedes Limit zurückgesetzt wird.
- **6) Zurücksetzen :** Nach der Auswahl  **"Zurücksetzen"** wird der Motor auf die Werkseinstellung zurückgesetzt.

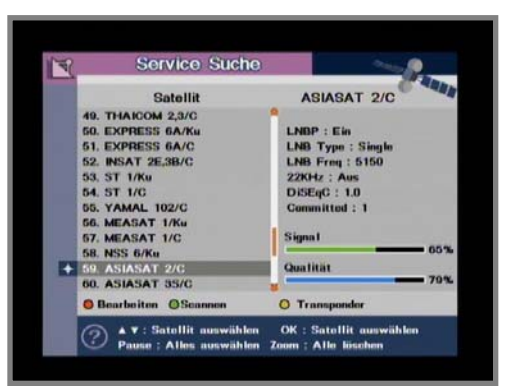

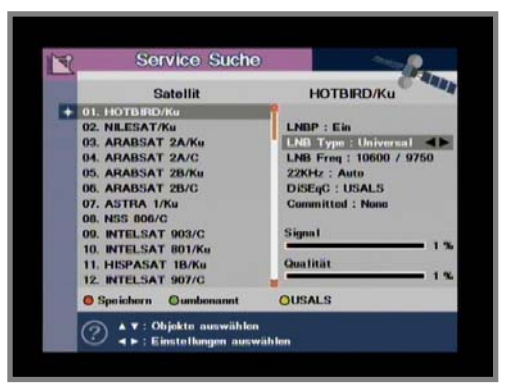

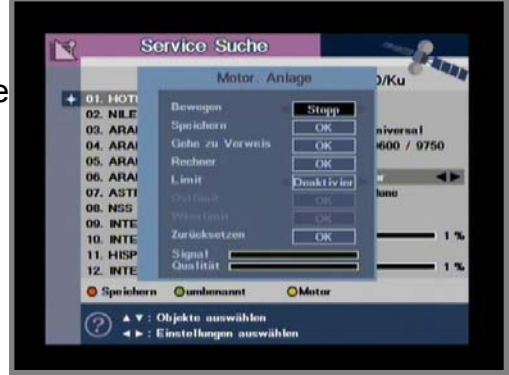

● **Um "USALS" Einstellungen vorzunehmen, drücken Sie die "Gelbe" Taste.** 

Wenn Sie einen Motor mit USALS haben, müssen Sie Ihre geographische Position einstellen (Länge und Breite). Um den Motor perfekt auszurichten, lesen Sie bitte sorgfältig die Anleitung des Motors

- **1) Länge & Breite :** Geben Sie bitte mit den "Zifferntasten" ihre geographische Länge und Breite ein.
- **2) Aktueller Satellit :** Zeigt den Namen des aktuellen Satelliten an.
- **3) Drehen :** Drücken Sie die **"OK"** Taste, um den Motor zur gespeicherten Position zu bewegen.
- **4) Limit :** Damit können Sie die maximale Aussteuerung des Motors einstellen.Sie können in den **"Enable"** oder **"Disable"** Modus kontrollieren. Wenn Sie **"Enable"** auswählen, wird **"Ostlimit"** und **"Westlimit"** aktiviert. Drücken Sie die **"OK"** Taste, damit derzeitige Position für jedes Limit zurückgesetzt wird.
- **5) Gehe zu Verweis:** Um das eingestellte Limit zu löschen, drücken Sie die "**OK**" Taste.
- ⑥ **Committed :** Wählen Sie den Eingang Ihres DiseqC 1.0 Schalters.
- ⑦ **Uncommitted :** Wählen Sie den Eingang Ihres DiSEqC 1.1 Schalters .
- ⑧ **Speichern :** Um die geänderten Einstellungen zu speichern, drücken Sie die "**ROTE**" Taste.

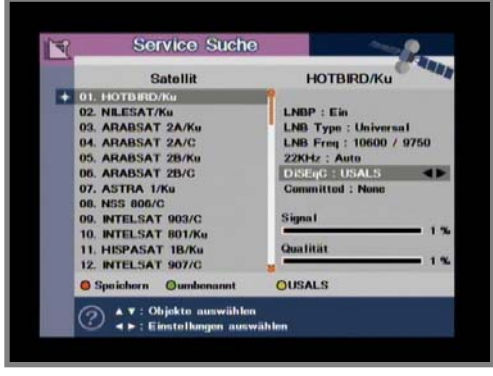

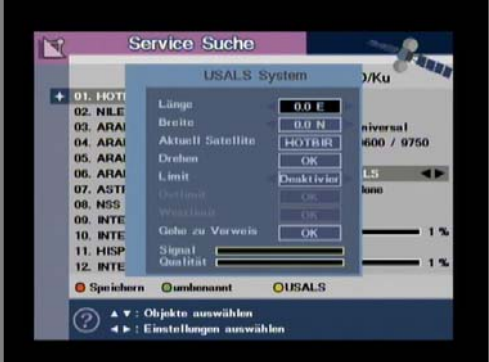

#### **1.1.2 Umbenennen**

**ü**

Markieren Sie den Satelliten, den Sie umbenennen wollen und drücken Sie die "**OK"** Taste. Mit "**Back**" Taste kommen Sie zum vorherigen Menü. Um die Änderungen zu speichern, die "**GRÜNE**" Taste drücken.

#### **1.1.3 Suchen**

 Wählen Sie einen Satelliten mit den "▲","▼" Tasten. Sie können auch mehrere Satelliten mit der "**OK**" Taste gleichzeitig markieren.

- ① **Netzwerk :** Wenn Sie alle anderen Transponderinformationen haben möchten, wählen Sie die Einstellung "**ON**".
- ② **Suchmodus :** Hiermit können Sie auswählen, ob Sie alle Sender **"ALLE"** oder nur die frei empfangbaren **"FTA"** suchen möchten.

Mit der "**OK**" Taste beginnt die Suche. Der Receiver speichert nun alle TV/Radio Kanäle der Satelliten, die Sie vorher ausgewählt haben. Wenn Sie die Suche abbrechen wollen, drücken Sie die Tasten "**ROT**" oder "**Exit**". Nachdem die Suche abgeschlossen ist, werden die Kanäle abgespeichert und der erste Kanal in der Liste wird angezeigt.

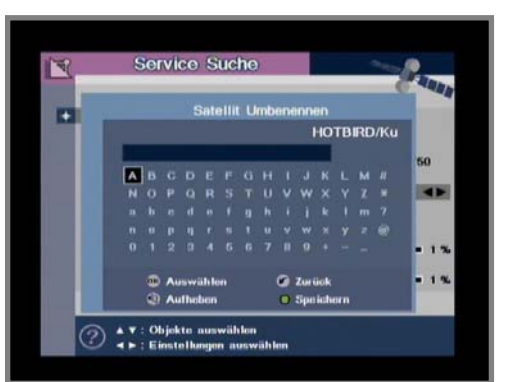

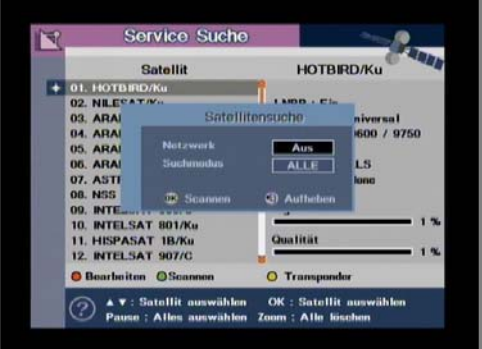

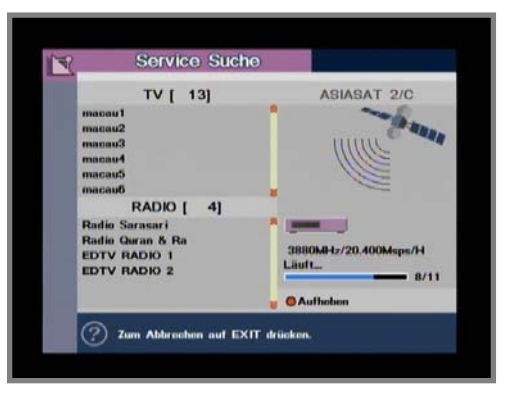

#### **1.1.4 TRANSPONDER**

Wenn Sie Sender für einen konkreten Transponder suchen wollen, halten Sie die folgende Vorgehensweise ein. Mit den **"AUF","AB"** Tasten wählen Sie den Transponder, dessen Werte Sie ändern oder absuchen möchten. Durch das wiederholte Drücken der **"OK"** Taste, können Sie mehrere Transporder markieren.

**1) Bearbeiten :** Drücken Sie die "**ROTE**" Taste um die Werte des ausgewählten Transponders zu verändern. Stellen Sie den Cursor mit den **"AUF", "AB"** Tasten auf Sub-Menü und mit den **"Links", " Rechts"** Tasten oder mit den **"Zifferntasten"** ändern Sie die Werte.

**2) Hinzufügen :** Wenn der gewünschte Transponder nicht in der Liste steht, können Sie ihn durch die Eingabe der entsprechenden Werte hinzufügen. Wenn Sie die Werte des existierenden Transponders ändern wollen, wählen Sie ihn mit den **"AUF", "AB "** Tasten und passen Sie die Werte mit den **"Links", "Rechts"** Tasten oder **"Zifferntasten"** an. ten" **an.**

**3) Suchen:** Diese Funktion ermöglicht alle durch einen bestimmten Transponder gesendete Kanäle abzusuchen. Aus der Transponderliste wählen Sie mit den **" AUF ","AB "** Tasten den Transponder, den Sie scannen möchten. Durch das wiederholte Drücken der **"OK"** Taste können Sie mehrere Transponder markieren. Wenn Sie den Transponder in der Liste nicht finden, geben Sie alle Einstellungsparameter ein.

 **4) Löschen :** Drücken Sie die "**BLAUE**" Taste um die ausgewählten Transponder aus der Liste zu löschen.

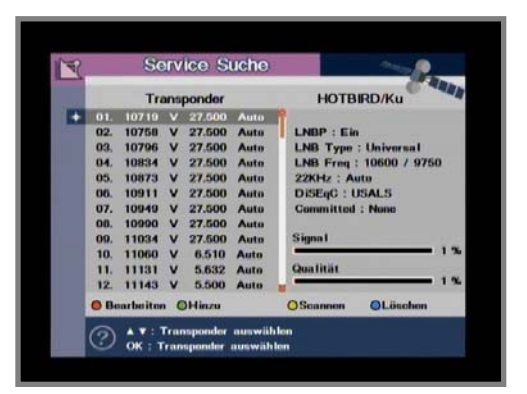

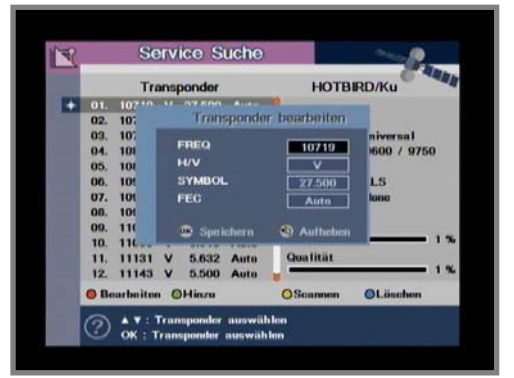

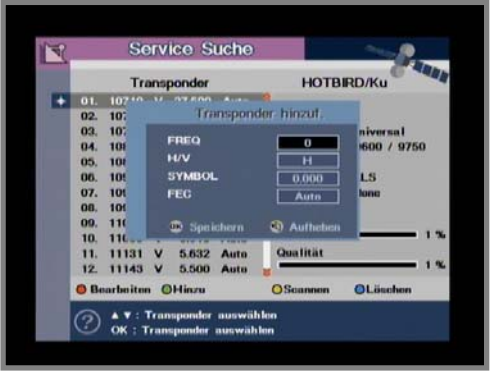

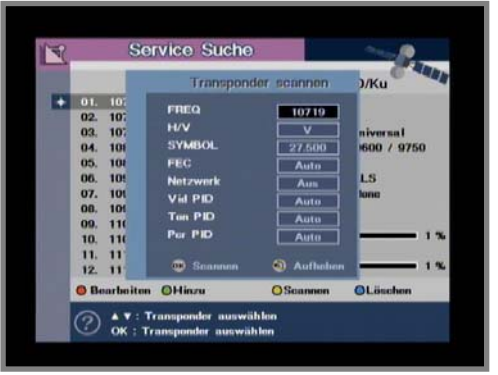

**1.2 Datenbank Upgrade** 

Diese Funktion ermöglicht Ihnen die Datenbank durch das RS-232 Kabel zu aktualisieren.

- ① Verbinden Sie beide Receiver mit dem RS-232 Kabel.
- ② Der Receiver, der die Senderliste zur Verfügung stellt, wird auf **"SEND"** gestellt und der Receiver, der die Liste empfängt, wird auf **"RECEIVE"** gestellt.
- ③ Dann drücken Sie die "**OK**" Taste .

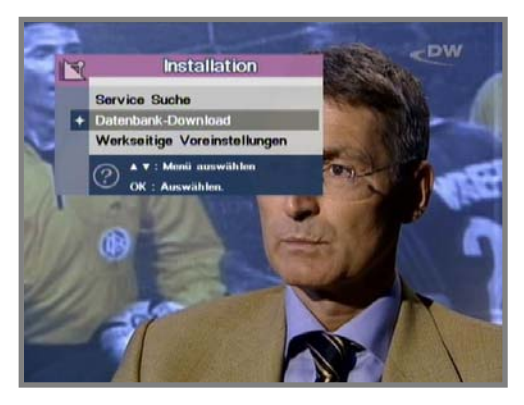

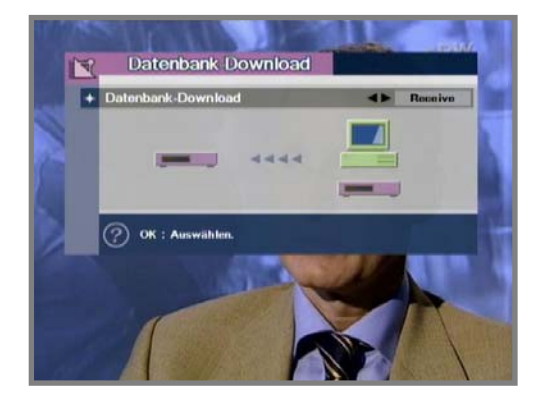

#### **1.3 Werkseitige Voreinstellungen**

Die Funktion **"Werkseitige Voreinstellungen"** löscht alle von Ihnen vorgenommenen Änderungen incl. der Kindersicherung und der Favoritengruppe. Nachdem Sie diesen Menüpunkt ausgewählt haben, erscheint eine Meldung wie auf dem Bild rechts. Wenn Sie mit **"OK"** Taste die Wahl bestätigen, werden alle voreingestellten Informationen formatiert (Werkseinstellung: "0000"**).**

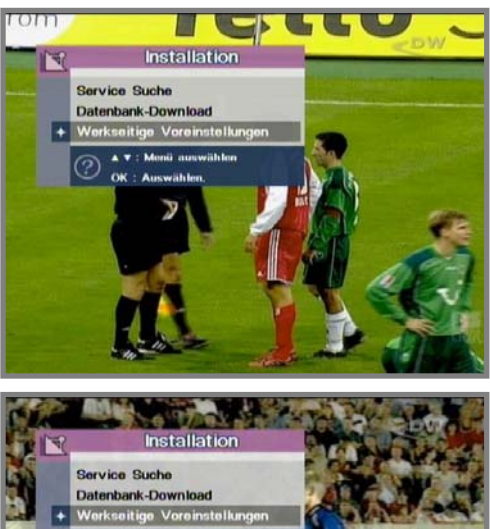

#### **2. Sendermanager**

**2.1 Sender bearbeiten**

Sie können die Sender löschen, sperren, umbennen oder verschieben.

- ① **Löschen :** Markieren Sie den Sender, den Sie löschen möchten und drücken dann die "**ROTE**" Taste. Mit den Tasten **"EXIT"**oder **"BACK"**gehen Sie zum vorherigen Menü.
- ② **Lock :** Sie können mit den **"AUF ", " AB"** Tasten die Sender, die Sie sperren oder entsperren wollen, markieren. Zum Bestätigen drücken Sie die **"GRÜNE"** Taste. Der gesperrte Kanal kann nach der Änderung der Einstellung vom Status **"Lock"** zum **"Unlock"** angeschaut werden. Das Symbol der Einstellung **"Lock"** erscheint rechts bei dem Sendernamen in der Liste **"Sender bearbeiten"**.

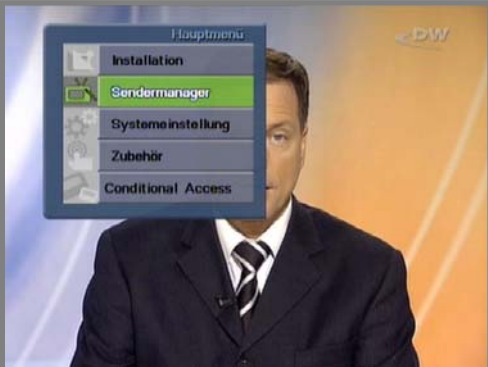

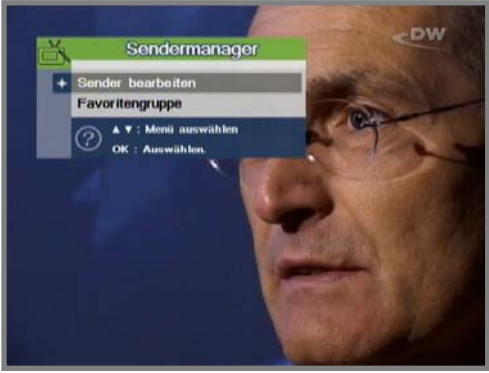

- ③ **Umbenennen :** Drücken Sie die **"GELBE"** Taste und markieren Sie die Kanäle, die Sie umbenennen wollen. Es erscheint "Kanal umbenennen" und die Tastatur. Stellen Sie den Cursor mit den **"AUF ", " AB"** und **"Links ", " Rechts"** Tasten auf den gewünschten Buchstaben und drücken Sie die "OK" Taste.
- ④ **Verschieben :** Mit der **"BLAUEN"** Taste markieren Sie die Kanäle, die Sie verschieben wollen. Bewegen Sie den Cursor zu der neuen Position mit mit den **"AUF ", " AB"** Tasten. Zum Bestätigen drücken Sie die **"OK"** Taste.

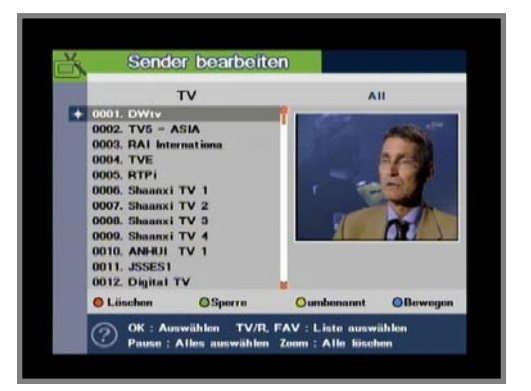

#### **2.2 Favoritengruppe**

Sie können die Sender in verschiedene Favoritenlisten verschieben um Ihre Lieblingssender schneller zu finden. Mit der Taste **" TV/Radio"** können Sie zwischen TV-und Radiokanälen wählen.

- ① **Sortieren :** Drücken Sie die **"ROTE"** Taste und im folgenden Menü können Sie alle Kanäle nach FTA/ALLE und alphabetisch sortieren.
- ② **Registrieren :** Bevor Sie die " Favoritenliste" verwenden, müssen Sie erst Ihre Lieblingssender in der Favoritenliste registrieren. Die Liste ist in zwei Teile aufgeteilt - links sind alle verfügbaren Sender angezeigt und rechts die ausgewählten Favoritensender. Mit den **"AUF "," AB"**Tasten verschieben Sie die Sender in die Favoriten, zum Bestätigen drücken

Sie die "**OK**" Taste. Dann drücken Sie die "**GRÜNE**" Taste und die gewählten Sender werden in jede Gruppe der Favoritenliste beigefügt.

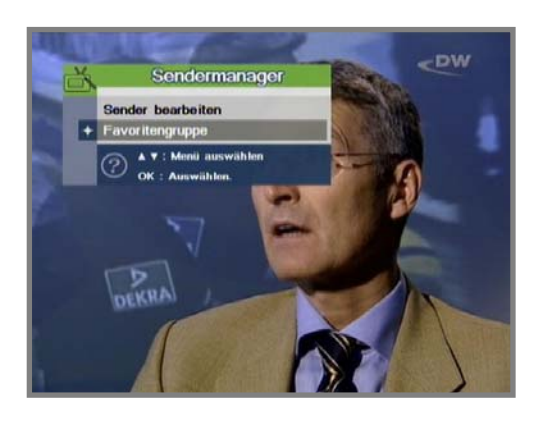

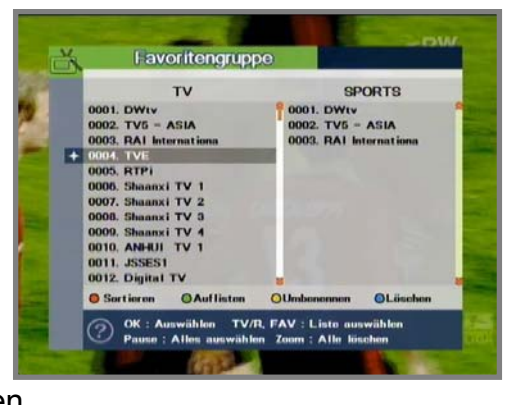

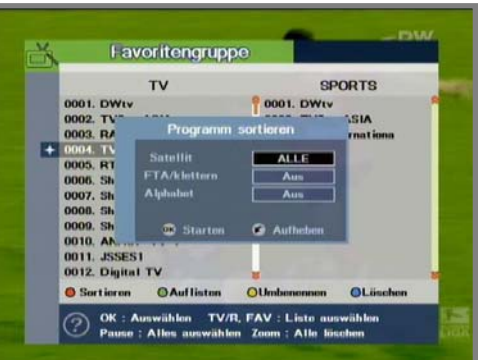

- ③ **Umbenennen :** Drücken Sie die **"GELBE"** Taste um eine Favoritenliste umzubenennen. Es erscheint "Kanal umbenennen" und die Tastatur. Stellen Sie den Cursor mit den **"AUF ", " AB"**und **"Links ", " Rechts"** Tasten auf den gewünschten Buchstaben und drücken die  **"OK"** Taste.
- ④ **Löschen** : Um Sender aus einer Favoritenliste zu löschen,drücken Sie die **"BLAUE"** Taste, anchließend wählen Sie den Sender mit den **"AUF ", " AB"** Tasten und drücken die **"OK"** Taste. Mit der Taste **"BACK"** gehen Sie zum vorherigen Menü zurück.

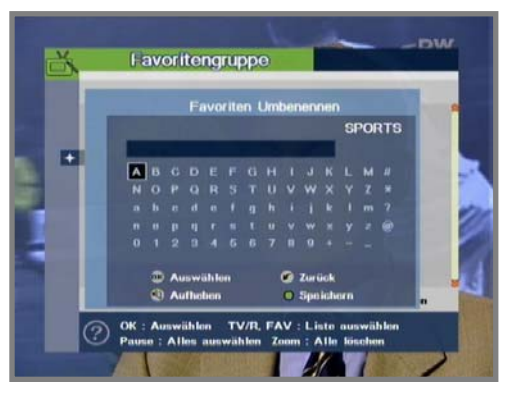

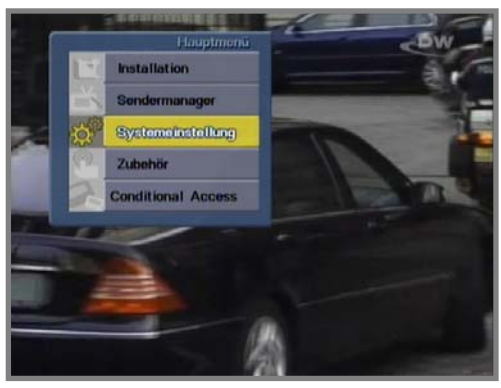

#### **3. Systemeinstellungen**

#### **3.1 Spracheinstellungen**

Diese Funktion ermöglicht Ihnen Sprache im Menü, Untertitel und Soundtrack einzustellen. Mit den **"AUF ", "AB "** Tasten wählen Sie diese Funktion im Menü und mit den **"Links ", " Rechts"** Tasten die gewünschte Sprache. Menüsprache, Untertitel und Soundtrack werden geändert.

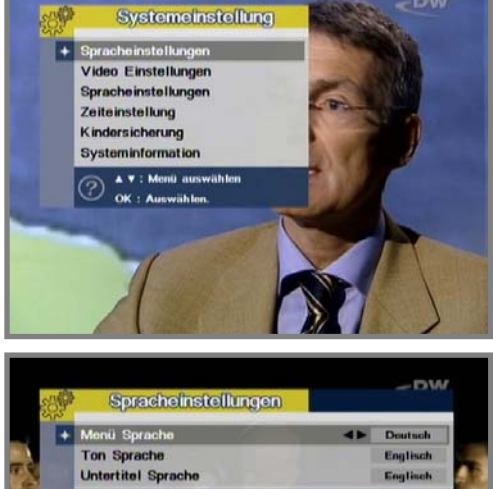

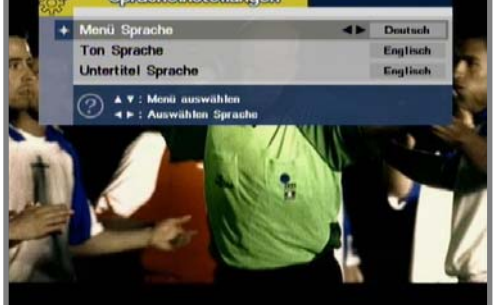

#### **3.2 Videoeinstellungen**

- ① **TV Scart Modus :** Sie können zwischen dem AV-Modus RGB und CVBS wählen.
- ② **Bildseitenverhältnis :** Mit den **"Links", "Rechts"**  Tasten wählen Sie ihr gewünschtes Bildseitenverhältnis: Auto, 4/3 oder 16/9.
- ③ **Briefkasten :** Wenn Sie **"ON "** wählen und das TV-Gerät auf 4/3 und Video auf 16/9 eingestellt ist, wird das Bild im Letterbox modus angezeigt.
- ④ **Transparenz :** Stellen Sie die OSD-Transparenz von 0 bis 40 ein. Die Werkseinstellung ist 10.
- ⑤ **Infoanzeige :** Wenn Sie **"ON "** wählen, werden die Symbole angezeigt: TV/Radio, Gesperrt,Teletext, Datum, Zeit, Info über das aktuelle Programm (Titel, Dauer) oder Programmsperre (falls diese Funktion derNetzverwalter unterstützt).

⑥ **TV PAL/NTSC :** Wählen Sie zwischen TV-Modus PAL oder NTSC.

#### **3.3 Modulatoreinstellungen**

- ① **RF Type :** Wählen Sie Ihre TV-Norm. (PAL B/G, PAL I, PAL D/K, NTSC)
- ② **RF Kanal :** Wählen Sie den RF Kanal (Kanal 21 – 69). Der voreingestellte Kanal: 38.

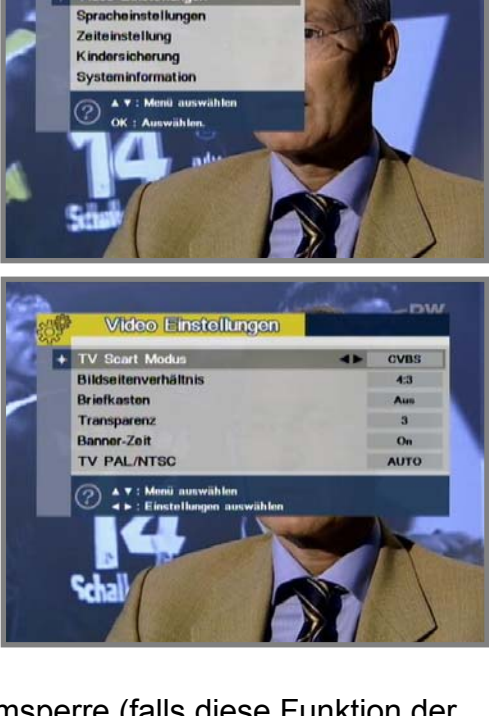

**Systemeinstellung** 

Spracheinstellungen eo Einstellu

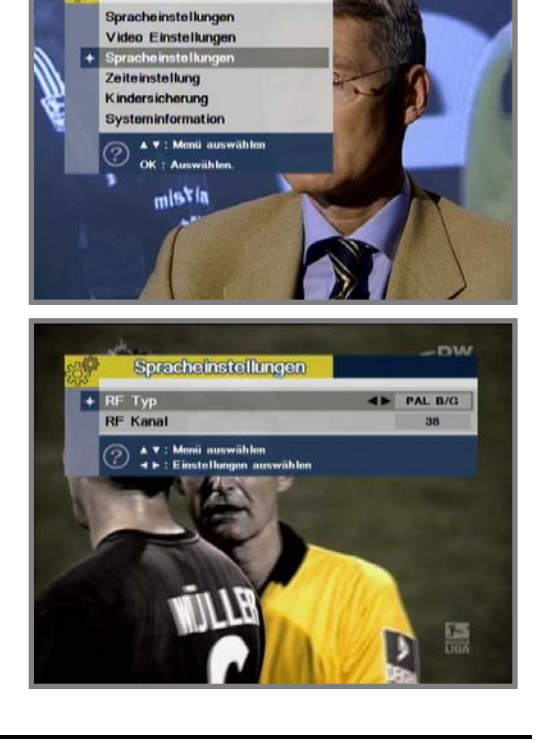

Systemeinstellung

 $-<sub>DN</sub>$ 

#### **3.4 Zeiteinstellung**

- ① **Sommerzeit :** Wählen Sie, ob die Sommerzeit ein-, oder ausgeschaltet sein soll
- ② **Zeitzone :** Geben Sie die aktuelle Ortszeit mit den **"Links", "Rechts"** Tasten ein.
- ③ **Einschaltzeit :** Geben Sie mit den Zifferntasten (0-9) die Einschaltzeit des Receivers an.
- ④ **Einschaltstatus :** Stellen Sie ein, ob der Timer nur einmalig oder täglich aktiv sein soll.

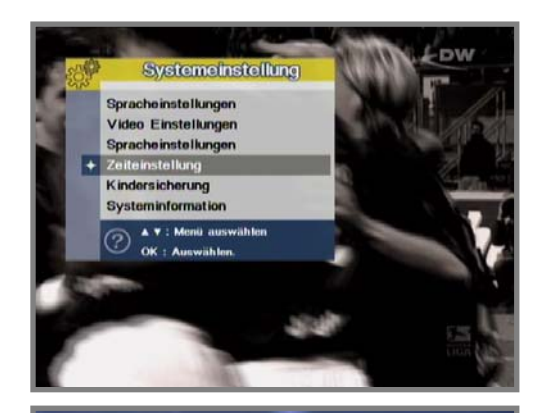

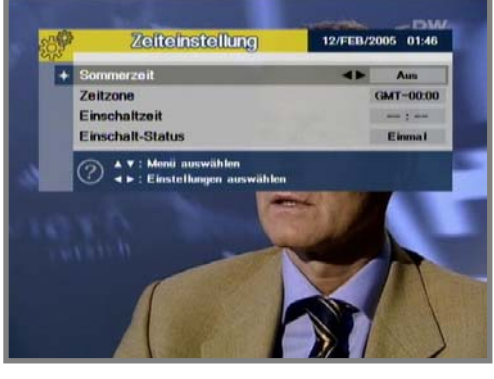

#### **3.5 Kindersicherung**

Wählen Sie **" Kindersicherung"** im Hauptmenü, Sie werden nach dem Passwort gefragt. Standard ist 0000

- ① **Systemsperre :** Wen Sie den Receiver sperren wollen, gehen Sie im Menü **" Kindersicherung"** zur Position**"Systemsperre"**, mit den **"Links", "Rechts"** Tasten wählen Sie **"ON"**. Jedesmal, wenn Sie den Receiver einschalten, müssen Sie erst das Passwort eingeben.
- ② **Sendermanagersperre :** Mit dieser Funktion sperren Sie den Sendermanager. Gehen Sie im Menü **" Kindersicherung"** zur Position
	- **" Sendermanagersperre"** und mit den **"Links ",**
	- **" Rechts"** Tasten wählen Sie **"ON"**.

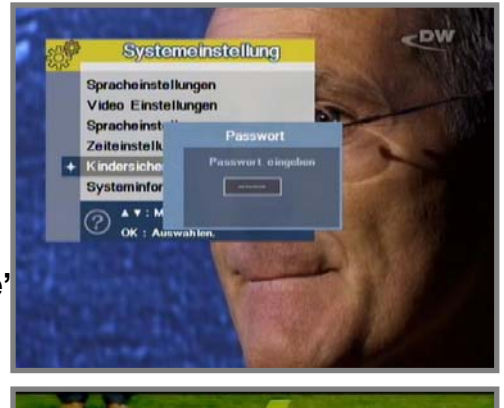

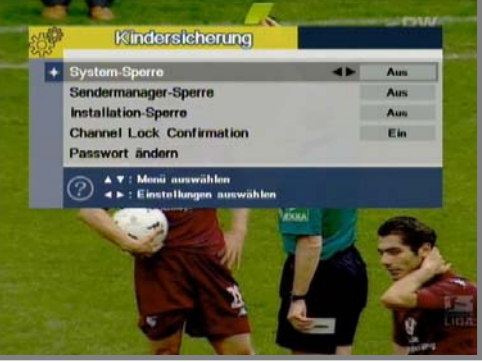

- ③ **Installationssperre :** Wenn Sie das Installationsmenü sperren wollen, gehen Sie im Menü **" Kindersicherung"** zur Position **"Installationsmenü"** und wählen Sie **"ON".**
- ④ **Passwort ändern :** Mit dieser Funktion ändern Sie das voreingestellte Passwort "0000 ". Im Menü **" Kindersicherung"** gehen Sie zur Position **"Passwort ändern "** und geben das neue Passwort ein. Nach einer wiederholten Bestätigung wird das Passwort geändert. Falls Sie das Passwort vergessen, kontaktieren Sie Ihren Händler.

#### **3.6 System Information**

Zeigt Ihnen den Bootloader, die Softwareversion und die Hardwareversion an.

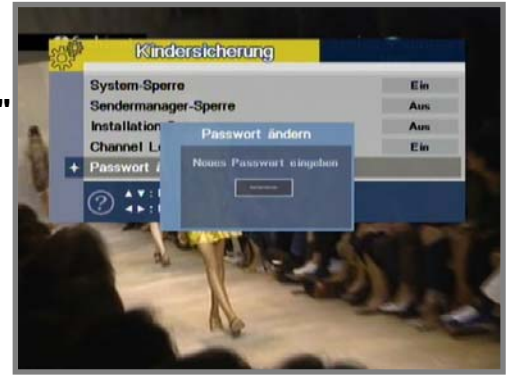

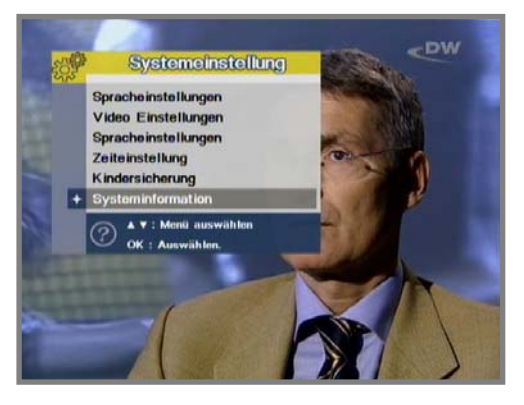

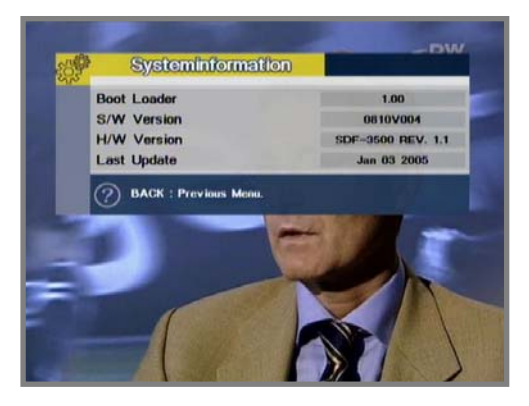

#### **4. Zubehör**

Dieser Receiver unterstützt zusätzliche Funktionen, wie Kalender und Spiele.

#### ① **Kalender :**

- **"**▼**" :** letztes Jahr
- **"**▲**" :** nächstes Jahr
- **"**◀**" :** letzter Monat
- **"**▶**" :** nächster Monat
- ② **Tetris :**

.

- **"OK" :** runter
- **"**▲**" :** drehen
- **"**◀**" :** nach links
- **"**▶**" :** nach rechts

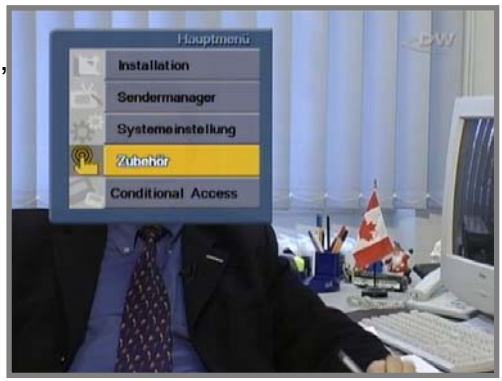

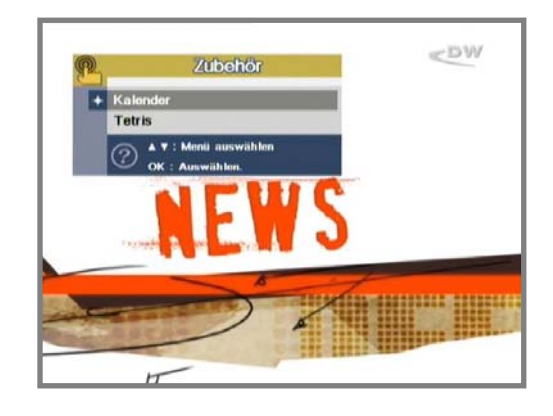

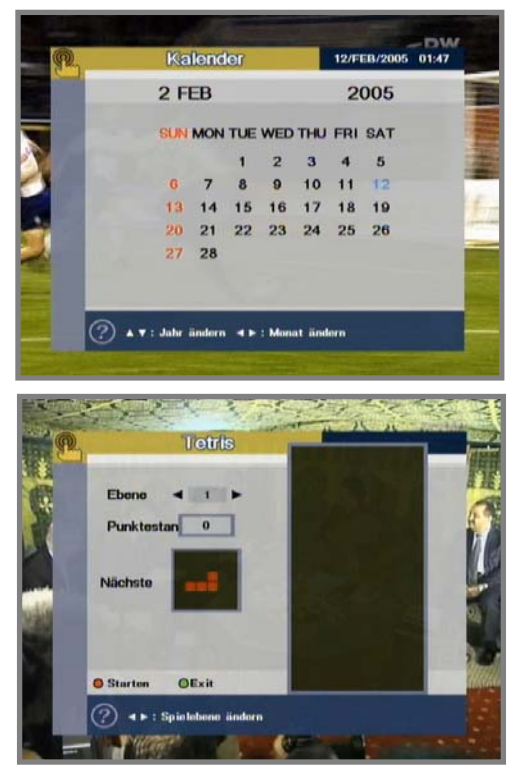

#### **6. Common Interface**

Mit diesem Receiver können Sie nicht nur frei empfangbare, sondern unter Benutzung von Conditional Access Modulen (CAM) auch verschlüsselte Sender anschauen. Dieser Receiver unterstützt verschiedene Arten von Modulen z.B. Alphacrypt, Aston/Seca, Irdeto, VIACCESS,Nagravision, CONAX, CryptoWorks und viele andere. Common Interface Module und Smartkarten erhalten Sie bei Ihrem Händler oder Netzverwalter.

Wenn Sie keine Smart Karte benutzen, können Sie nur FTA Programme empfangen.

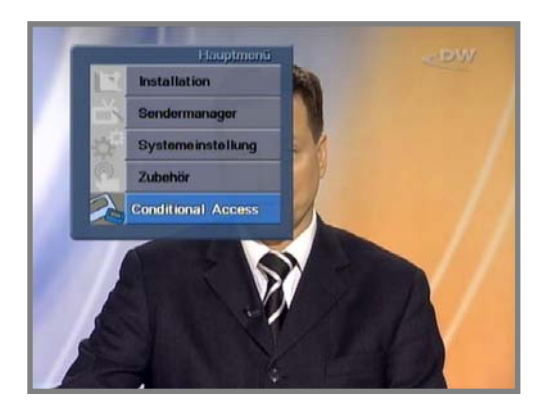

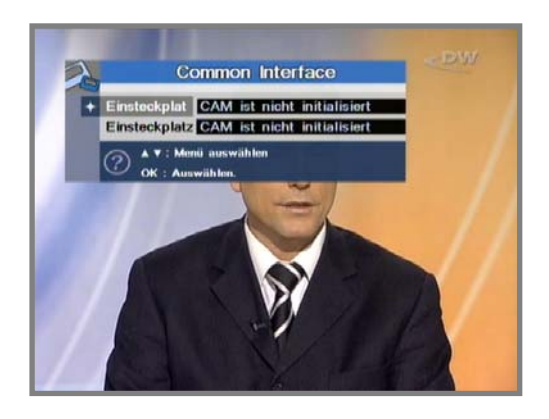

**AL HINWEIS: Einlegen der Smart Karte** 

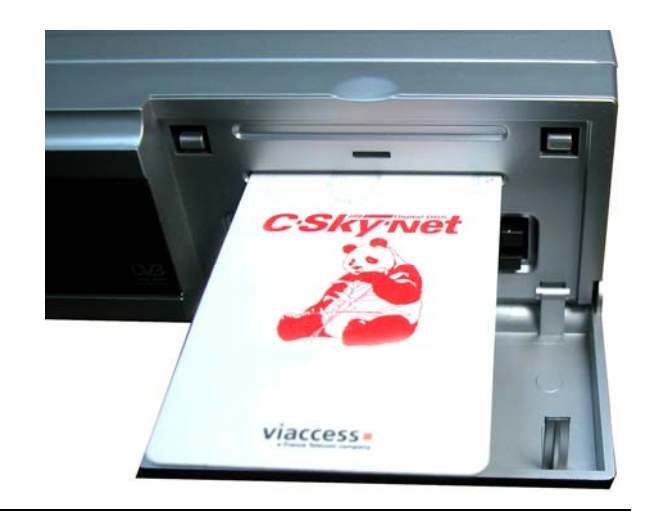

# **Fehlerbehebung**

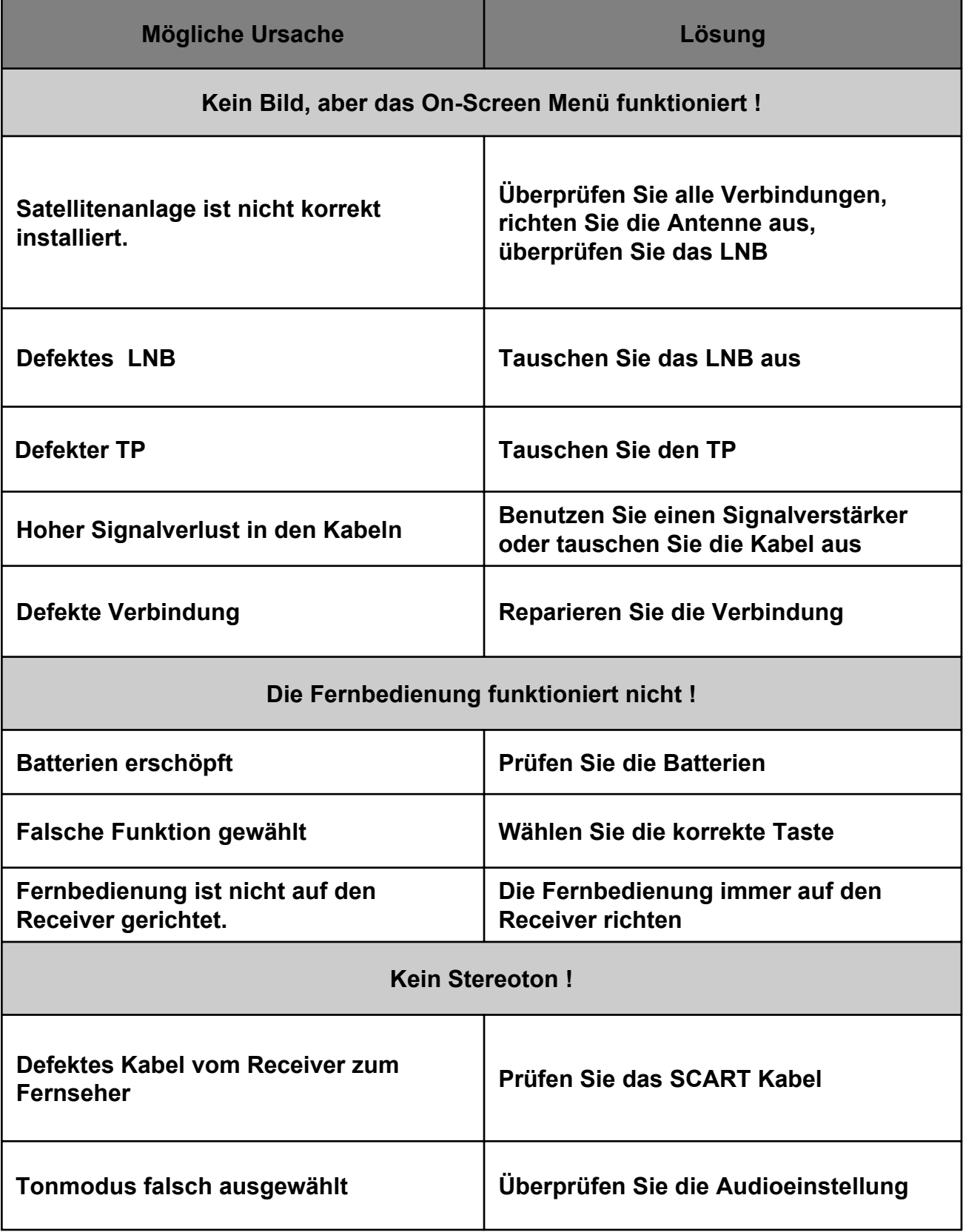

# **Technische Daten**

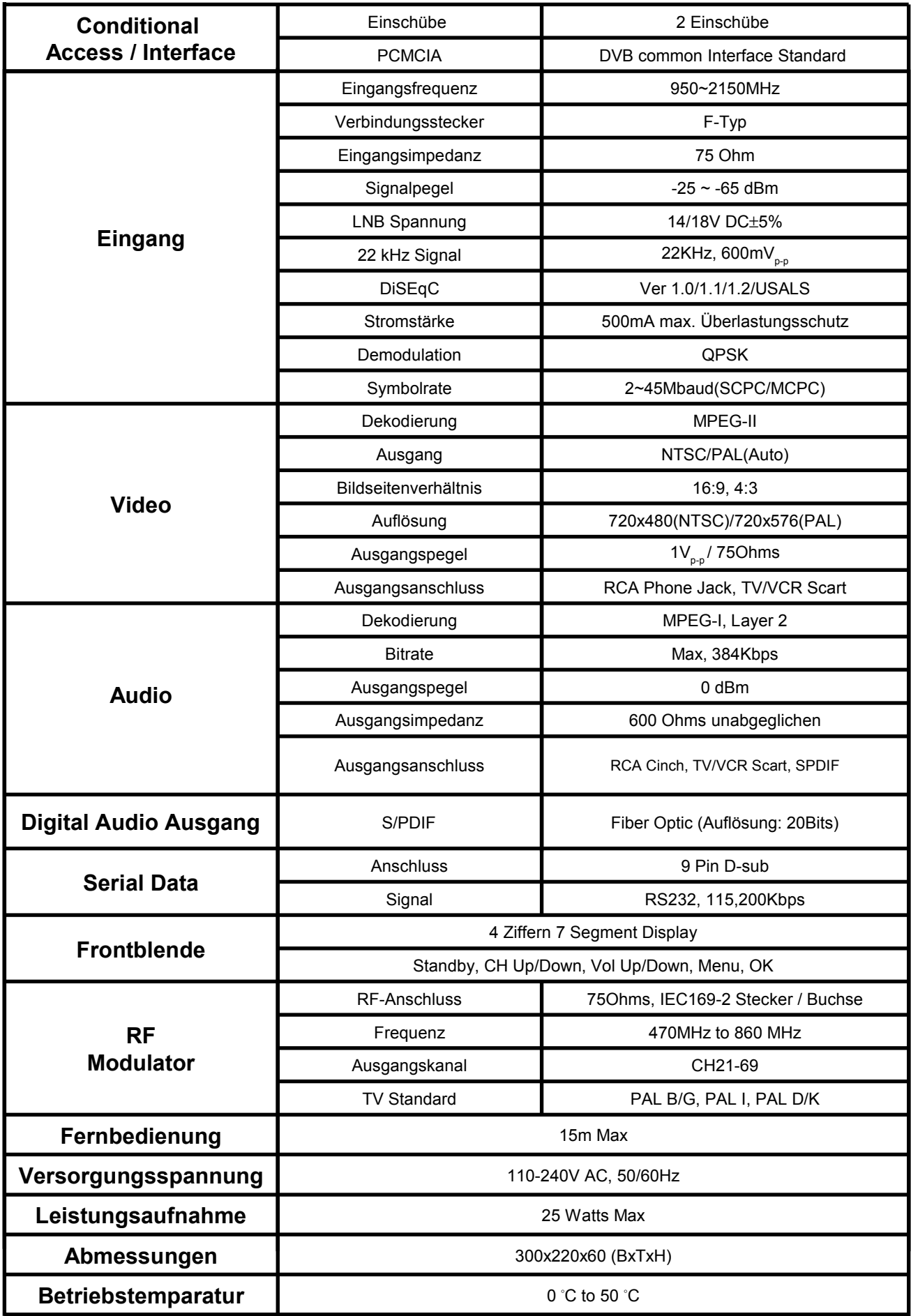

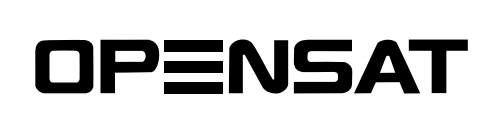